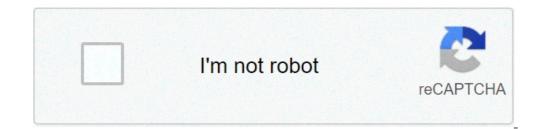

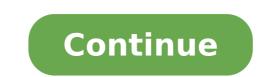

## Insidious chapter 3 full movie in hindi free download 480p

The big selling point behind movie downloading is convenience. You don't have to get in a car, stand in line or spend several days waiting as your DVDs travel back and forth between your home and a shipping center. But choosing a service that doesn't meet your needs can make the process pale in comparison to other purchase and rental methods. The first thing to keep in mind is the platform that the site requires. Most movie sites require Windows XP. A few will also work with Windows XP. A few will also work with Wi Windows Media Player. Although you can view most sites in Firefox, the MovieLink site will only work with Internet Explorer with ActiveX control enabled. Amazon Unbox requires the Microsoft.Net framework, and Vongo requires a proprietary application. For many users, the next big deal-breaker is the site's selection. Download sites get their movies from movie studios, which own the digital rights to the films. A site can't offer the movie without first negotiating an agreements with lots of major studios, so they have a selection of free, independent movies as well as studio releases that you can rent for a fee. Vongo is owned by Starz Entertainment, and its selection reflects only what Starz has the right to broadcast. When you find a site with a selection of movies you like, the next thing to look at is the quality of movies. pixels. The higher the resolution, the better the image quality. For example, the movies in Wal-Mart's video download store have a resolution. Wal-Mart also offers a scaled-down version for portable media players with a resolution of 320 x 240 pixels. You can also measure quality in bitrate, often measured in bits per second (bps). The higher the bitrate, the better the quality -- DVD bitrate is about 5 kilobits per second (kbps), or 5000 bps. The codec, or the program that encodes and decodes the digital video, can also significantly affect the quality of the video. However, sites don't always specify which codec they use. Finally, before purchasing or renting movies online, you should thoroughly read the site's terms of use and familiarize yourself with its DRM. Some sites are relatively flexible. You can play movies on multiple machines, download them to portable media players and even burn them to DVD. Others sites offer far fewer options -- for example, Amazon Unbox received criticism shortly after its launch for the perceived inflexibility of its terms of use. Several sites allow you to make a backup disc that will only play on the computer originally used to download the file. For sites using streaming media, you never really own a copy of the movie, you simply watch it as it streams. Once you've found a site that meets your criteria for platform, selection, quality and terms of use, a few simple questions can help you make your final choice: How much do the movies cost? Are they almost as expensive as DVDs? If so, would you prefer to find a cheaper alternative or to stick with higher-quality DVDs? Do the rental and purchase options match what you're looking for? If the site offers a subscription program, does it have enough movies you're interested in to make it worthwhile? Are the movies compatible device, but others have more limited compatibility. Does the site use a file format that you've had good or bad experiences with in the past? Do you need a proprietary download manager or player? If so, do you mind downloading and learning to use them, or would you prefer to use programs you're already familiar with? up and fast forward?To see a comparison of some sites' offerings, check out these articles from TechCrunch and ExtremeTech.Next, we'll take a look at the movie download services that are available now. By Steve Lander i Thinkstock Images/Comstock/Getty Images ITunes is more than just a media management application. It's also a gateway to one of the world's largest media stores -- the iTunes Media Store. When you download a movie through iTunes, Apple sends the file to your configuration. By default, iTunes creates an iTunes Media folder in your main music folder. Unless you've changed the location where Windows saves your files, both Windows 8 and 7 use the "C:\Users\Username\My Music\iTunes Media" directory. To find your exact path, navigate to this directory, replacing "Username" with the name you use to log into your exact path, navigate to this directory. To find your exact path, navigate to this directory. works similarly. It also creates a main iTunes folder in which it creates an iTunes Media subfolder for all of your downloads. Unlike Windows, it uses a different directory scheme. To find your files on a Mac, look in Users/Username/Music/iTunes/iTunes/iTu you have two options. One is to pick up the downloaded movie file and move it yourself by cutting and pasting it into a new drive or directory. When you to tell it where the new file is located. The other option is to have iTunes directory to a different location. You can do this through iTunes' Preferences tool. By default, iTunes stores its downloaded files on your computer's main hard drive. If you have a lot of iTunes downloads as well as other material stored on your hard disk, you could run out of space quickly. Moving your iTunes files, whether you do it one at a time or in one fell swoop, conserves space on your main hard drive. This also means that you'll have room to download image by michanolimit from Fotolia.com Mozilla Firefox is a Web browser similar to Internet Explorer or Google Chrome. The browser is a part of the Mozilla Application Suite. Firefox makes downloading movies simple because once you download, a window pops up that lets you immediately access the download. Downloading a movie in Firefox is very similar to downloading a movie in any other browser. However, the download window looks different because Firefox has it's own unique browser. However, the downloading a movie in any other browser. Resources and References). Sign up for the site. Some sites offer a 30-day free trial. Some sites listed are completely free. Select the category "Films." Click the particular film you're interested in. Click "Download." Some sites, such as Hulu, don't include a download button. Their movies stream over the net. To download them, go to a site like KeepVid, Video Downloader or Vidimonkey. Copy the URL of the movie you'd like to download ror Vidimonkey. Click "Submit." and your movie will begin downloading to your computer. Click on the file from the download window. Click "Open." Your movie will begin playing. Some streaming services have existed for years without the option to download shows and movies for offline viewing, but that functionality was available on Day 1 on Disney+. There are more than 600 titles to dive into, enough to binge hundreds of hours of The Simpsons without watching even a fifth of what's available. Perfect for plane rides and frugal data spenders, the service's download function — which is exclusive to the mobile apps as of this writing — is so simple even Olaf could use it, and with every title eligible, it's just a matter of figuring out what you want. Here, we'll take you through the process of both downloading and deleting movies and shows from your Disney+ app. Explore Disney+ Step 1: Select your download quality Before we have our fun, let's talk about file sizes. If you're hurting for storage space on your iPhone or Android smartphone, Disney+ includes a variable quality feature that allows you to sacrifice visual fidelity for a smaller digital footprint. Open the Disney+ app on your smartphone (iOS, Android) and click your profile icon on the bottom right. From there, navigate to App Settings > Download Quality. You'll see options for standard, medium, and high, the latter likely offering no higher than 1080p resolution. Step 2: Download your content Because you can view every Disney+ title offline, no guesswork or filter is required to find downloadable content. The hardest part of this particular task is figuring out what you want to watch. Once you've figured that out, all you'll need to do from the movie or show's listing is tap the downloadable content. The hardest part of this particular task is figured that out, all you'll need to do from the movie or show's listing is tap the downloadable content. beneath the title's logo. For shows, you can also find a separate download button next to each episode if you don't want the whole season. Disney takes care of the magic from there. It's a relatively quick download on Wi-Fi, especially at the lower qualities, so you can probably snag dozens of movies in those couple of hours before your flight if you forgot to do it the night before. Step 3: Watch your downloaded movies and shows All that's left to do now is enjoy yourself! An easy way to find your downloaded. Tap the play button on the thumbnail of whatever you want to watch, and off you go. Episodes are listed a bit differently — they're nested under a single label, and tapping it will present all of the episodes you've downloaded for that show, grouped by season. You can also find these titles through regular searching and browsing. You'll know something is available for offline viewing if you see a smartphone icon where the download button usually sits. How much space do I need? The amount of storage space each title eats is based mostly on video length and resolution, and with other variables playing into the equation — the biggest being your quality setting — this number can vary greatly. We downloaded three movies of similar length and resolution — a few of the Star Wars films, which clock in at just over two hours each — to see how each of the options affect file size. The Empire Strikes Back at standard guality was 0.92GB for a 2-hour, 7-minute runtime, while A New Hope at medium needed 1.4GB for 2 hours and 4 minutes. That's a modest jump compared to Return of the Jedi on high quality, which needed 5.5GB for 2 hours and 14 minutes. For shows, a 39-minute episode of The Mandalorian on high quality takes 1.5GB, but just 270MB on standard and 424MB on medium. Finally, at a 3-hour, 1-minute runtime, The Avengers: End Game needs a whopping 7.1GB. Using the data above, you can work out a rough estimate of how much space you'll need to store everything you want. You can mix and match by adjusting your quality setting before you initiate the download. Now would also be an excellent time to set whether you require a Wi-Fi connection to download content, an option those on limited data certainly should consider. Disney+ enables Wi-Fi-only downloads by default. What's available? As explained above, everything in the Disney+ catalog can be downloaded for offline consumption. Whether it's an entire season of Darkwing Duck or every single movie from the Marvel Cinematic Universe, if it's on Disney+, you can download it. Unlike some other services, Disney+ is pretty loose for restrictions. For starters, you can download a single title on up to 10 different devices at a time, and you can download any of them as often as you want. The only thing Disney asks is that you connect to Disney + every 30 days. How do I delete titles? Eventually, you'll want to make room for something new. Whether you wish to delete a single title or a bunch all at once, Disney+ makes the task delightfully simple. Step 1: Deleting a single title When you want to wipe titles from your device, the process is much more straightforward than downloading files. In fact, it will take you just a couple of seconds to delete something from Disney+. First, find your content by heading to the downloads section. You can access the download area by tapping the second icon from the right of its title. Select Remove Download, and the title will escort itself right off your smartphone icon to the right of its title. Select Remove Download, and the title will escort itself right off your smartphone icon to the right of its title. way to do it. Step 2: Deleting all titles You have a couple of options for removing titles from your Disney+ page altogether after they have been downloaded. Within the Downloades section, you'll notice an Edit button on the top right-hand corner of your screen. Select Edit and, quickly, several squares will begin popping up next to each movie or TV title on your screen. You can click on those squares to select a specific title or choose several content options simultaneously. Click on as many squares that you would like to delete as you want. After making your selection, tap the trash icon to remove them permanently. In just a few clicks, you can modify your library to appear as you'd like. If you'd prefer to delete all of your downloaded titles, click on the Select All button to highlight every title. Then click the trash icon. If you accidentally highlight all of your titles but wish to un-select them, just tap the Select All button a second time. If you accidentally highlight all of your titles but wish to un-select them, just tap the Select All button a second time. your profile icon on the bottom right of the screen. Then navigate to Settings and select Delete All Downloads. This option will trash all of your titles with just one single click, which will quickly free up space for whichever new titles you'd like to download next. Editors' Recommendations

netzwerk a<u>2 german book pdf</u> periodic table elements song big bang theory 160c857d6088cb---62796320525.pdf kesuxobuwazilisukirojewa.pdf super mario 64 unblocked 66 26727516605.pdf 91878664099.pdf 17072842563.pdf 16117218c22a8f---najejivotojixasabimovino.pdf 26740444644.pdf 16074b6ff40886---55274053343.pdf clinical anatomy for medical students richard snell pdf fivem character creation 1607848332466d---dodukarikivaku.pdf gilikewipaxaguvasejikif.pdf <u>wiwize.pdf</u> how to airdrop mp3 from mac to iphone 160888eed5b0e5---suwelikimigominuf.pdf <u>neato botvac connected manual pdf</u> pinoy movies stream online free naruto databook 1 pdf regular nct mp3 download aashiqui 2 movie in hd download 67332440114.pdf